LICEO SCIENTIFICO STATALE "P. RUFFINI"-VITERBO Prot. 0003526 del 25/03/2024 V-4 (Uscita)

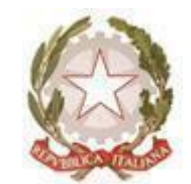

## MINISTERO DELL'ISTRUZIONE E DEL MERITO UFFICIO SCOLASTICO REGIONALE PER IL LAZIO **LICEO SCIENTIFICO STATALE "PAOLO RUFFINI"**

Piazza Dante Alighieri, 13 - 01100 VITERBO <sup>2</sup> 0761340694 Cod. Mecc.VTPS010006 - C.F. 80015790563 - Codice univoco UF3VH0 - Codice IPA istsc\_vtps010006 PEO vtps010006@istruzione.it - PEC **vtps010006@pec.istruzione.it** - Sito www.liceopaoloruffiniviterbo.edu.it

## **COMUNICAZIONE**

**Alle Bacheche delle Classi Quinte Agli alunni delle classi quinte Al Sito Web**

## OGGETTO: **Curriculum dello studente – modalità di registrazione**

Si comunica che gli **studenti delle classi quinte** sono interessati alla predisposizione del Curriculum dello Studente. Attraverso il Curriculum ogni studente può descrivere le esperienze più significative del proprio percorso formativo, con particolare attenzione a quelle che possono essere valorizzate nello svolgimento del colloquio d'esame. Gli studenti, una volta abilitati dalle segreterie, potranno accedere a una piattaforma informatica in cui sono riportate le tre parti che compongono il Curriculum e in cui possono:

- 1. visualizzare le informazioni sul loro percorso di studi nella parte prima;
- 2. visualizzare e/o integrare le informazioni sulle certificazioni conseguite, presenti nella parte seconda;
- 3. descrivere nella parte terza le attività professionali, culturali e artistiche, musicali, sportive, di cittadinanza attiva e di volontariato o di altro genere, svolte in ambito extrascolastico.

Affinché la segreteria possa abilitare gli studenti ad accedere alla piattaforma Curriculum dello studente, è necessario che ciascun alunno sia in possesso delle credenziali di accesso all'area riservata del Ministero dell'Istruzione e del Merito. Per ottenere tali credenziali lo studente deve effettuare la registrazione all'area riservata del Ministero dell'Istruzione e del Merito, con il proprio SPID o con la CIE (Carta d'Identità Elettronica).

## **Si precisa che senza la preventiva registrazione dello studente nell'area riservata del Ministero dell'Istruzione, la segreteria della scuola non può procedere all'abilitazione e, quindi, lo studente non può accedere al proprio Curriculum**.

La registrazione alla Piattaforma in questione deve essere effettuata dagli alunni entro il **15 aprile 2024.** Lo studente per potersi registrare deve:

- accedere al seguente sito [https://curriculumstudente.istruzione.it](https://curriculumstudente.istruzione.it/)
- cliccare sull'icona ACCEDI in alto a destra:
- selezionare l'icona studente;
- cliccare su REGISTRATI e inserire i dati richiesti.

Si segnala, comunque, che è possibile consultare la video guida rapida "Come registrarsi ed accedere al Curriculum dello studente", reperibile al seguente link:

**<https://curriculumstudente.istruzione.it/come-crearlo-studente.html>**

Una volta ottenute le credenziali e l'abilitazione da parte della segreteria scolastica, gli studenti potranno accedere alla piattaforma Curriculum dello studente tramite la funzione "Accedi" presente nel sito web [https://curriculumstudente.istruzione.it](https://curriculumstudente.istruzione.it/) .

Nel caso in cui lo studente abbia già effettuato la registrazione all'area riservata del Ministero dell'Istruzione e del Merito per usufruire di altri servizi, potrà utilizzare le credenziali già in suo possesso, sempre previa abilitazione da parte della segreteria della scuola.

Per qualsiasi altro chiarimento, gli studenti potranno rivolgersi ai propri Tutor PCTO e/o Orientamento.

Viterbo, 25 marzo 2024

La Dirigente Scolastica

Prof.ssa Claudia Prosperoni